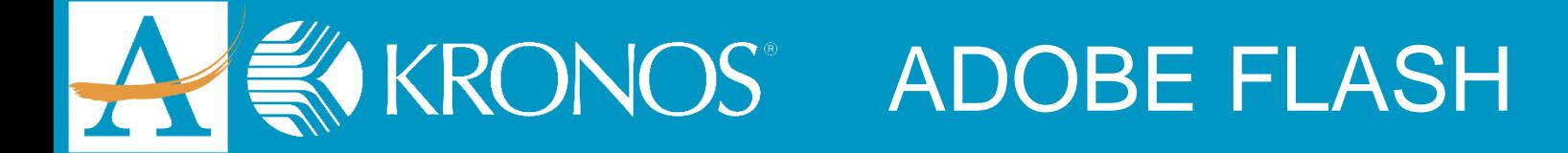

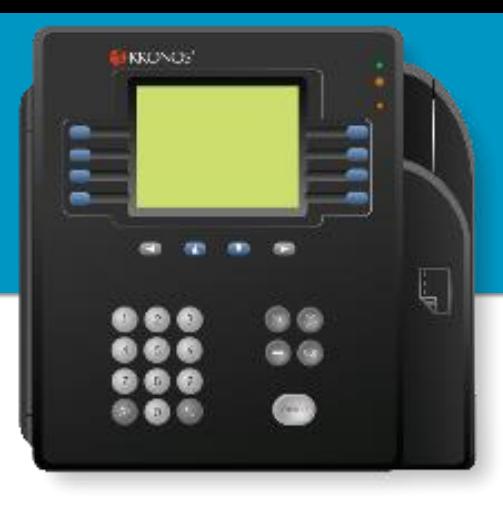

## **Did you disable Flash?**

Follow these steps to enable Flash again.

1. Click the puzzle piece in the address line (upper, right side).

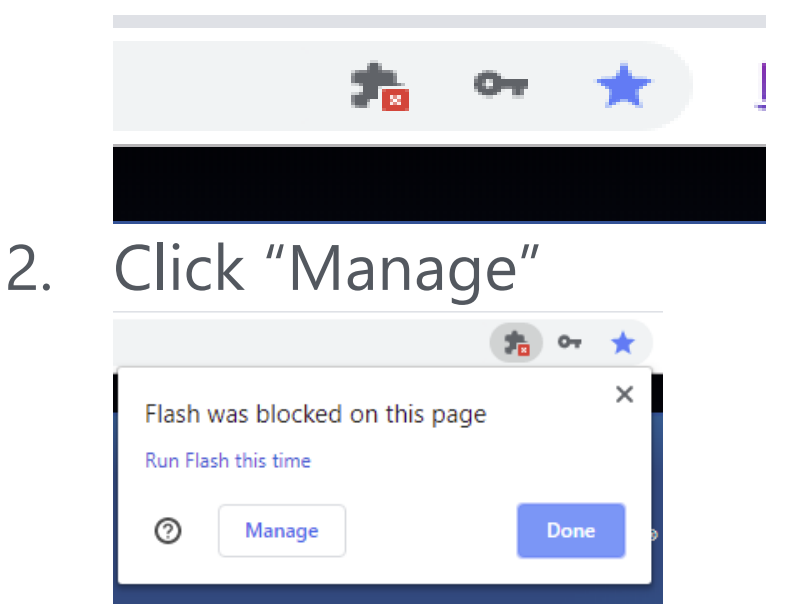

3. Locate the slider next to "Block sites from running Flash…" and move slider right.

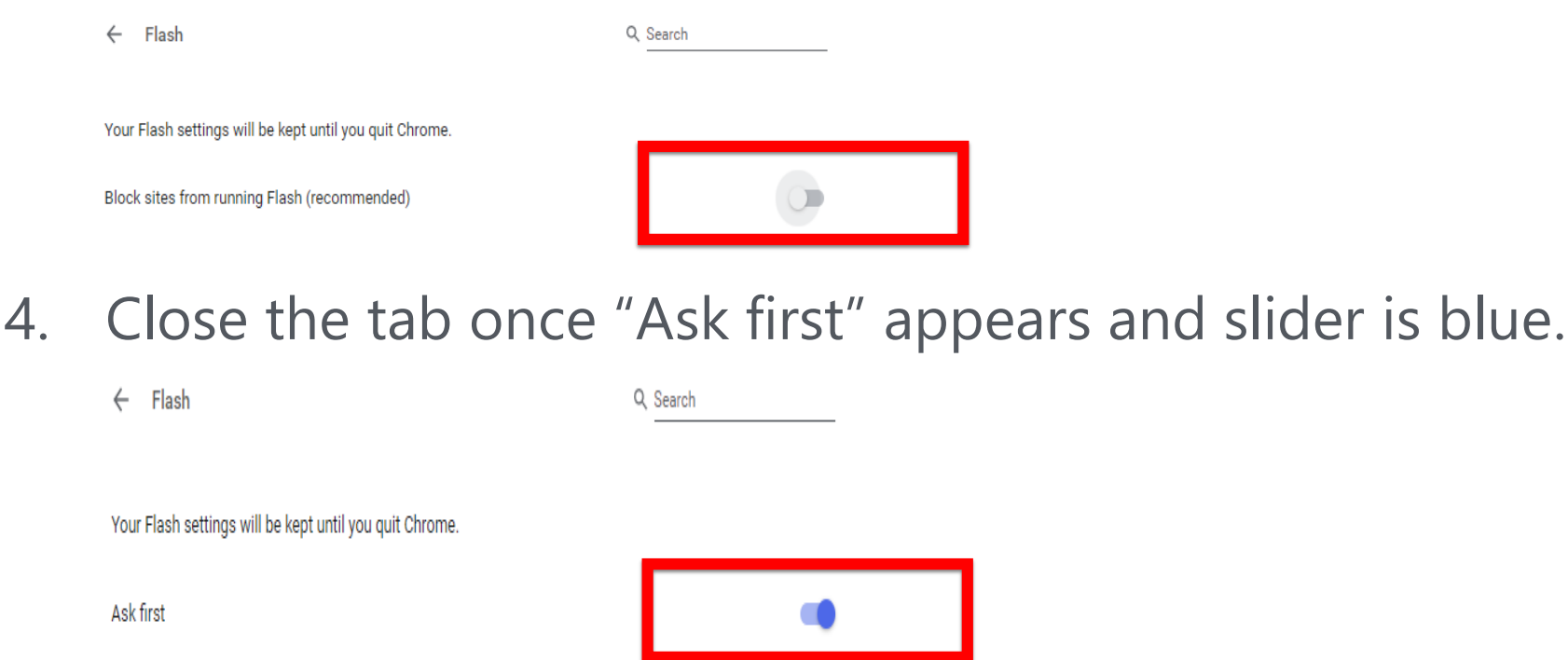

5. You have successfully managed Flash!

**Contact us with questions at: [KronosUpdateLDAP@atlanta.k12.ga.us](mailto:KronosUpdateLDAP@atlanta.k12.ga.us) 404.802.0070**